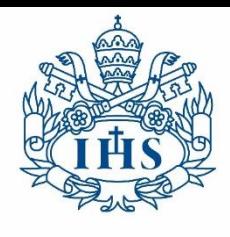

Secretaría General **JAVERIANA** Admisiones y Registro Académico Bogotá

## **GUÍA DEL PROCESO DE INSCRIPCIÓN**

Pontificia Universidad

## **MÓDULO DE ADMISIONES**

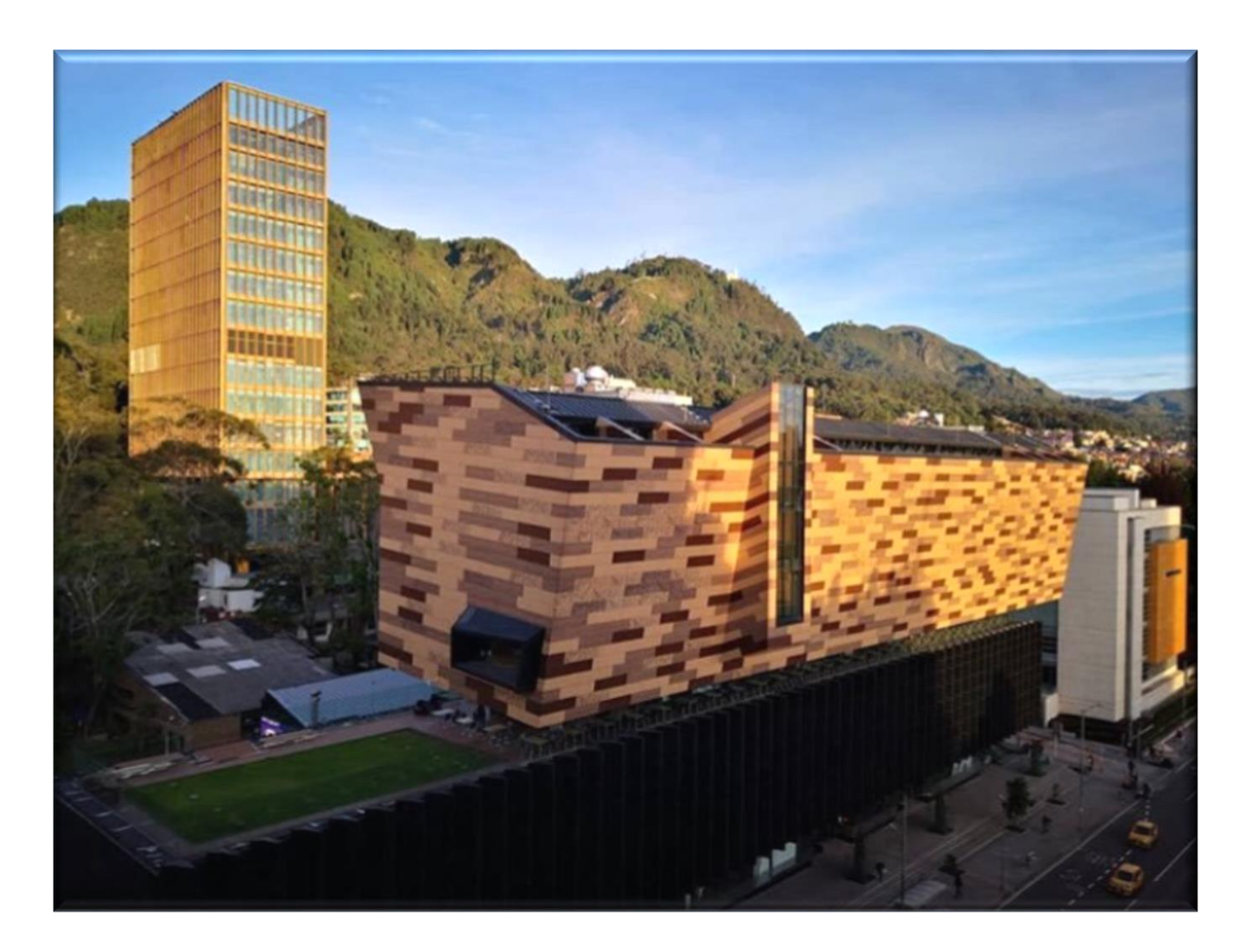

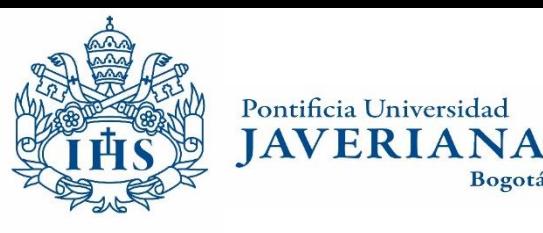

Secretaría General Admisiones y Registro Académico

Bogotá

CARRERAS/PRECRADOS

**INICIO** 

**POSCRADOS** 

En esta guía podrá encontrar los pasos para realizar el proceso de inscripción y admisión a la Pontificia Universidad Javeriana.

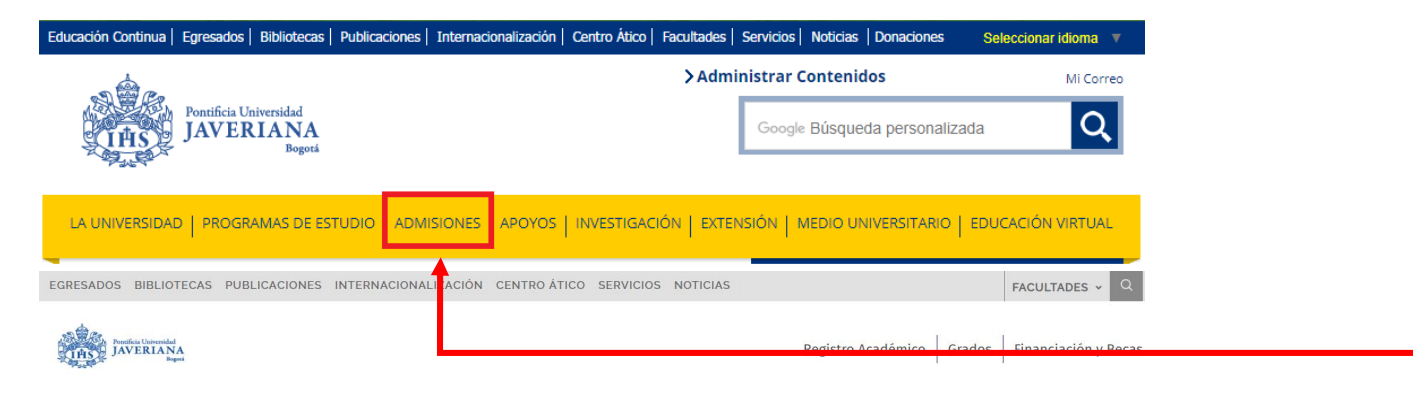

CONTÁCTENOS

Admisiones Información y requisitos para la admisión n el siguiente sitio podrá encontrar toda la información necesaria para il

ECLESIÁSTICOS

En la página principal de la Universidad debe ingresar a la sección ADMISIONES y posteriormente en el botón INSCRIBETE

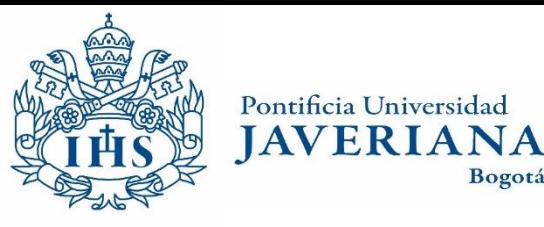

Secretaría General Admisiones y Registro Académico Bogotá

Realice el ingreso al sistema con su usuario y contraseña Javeriana o una cuenta registrada.

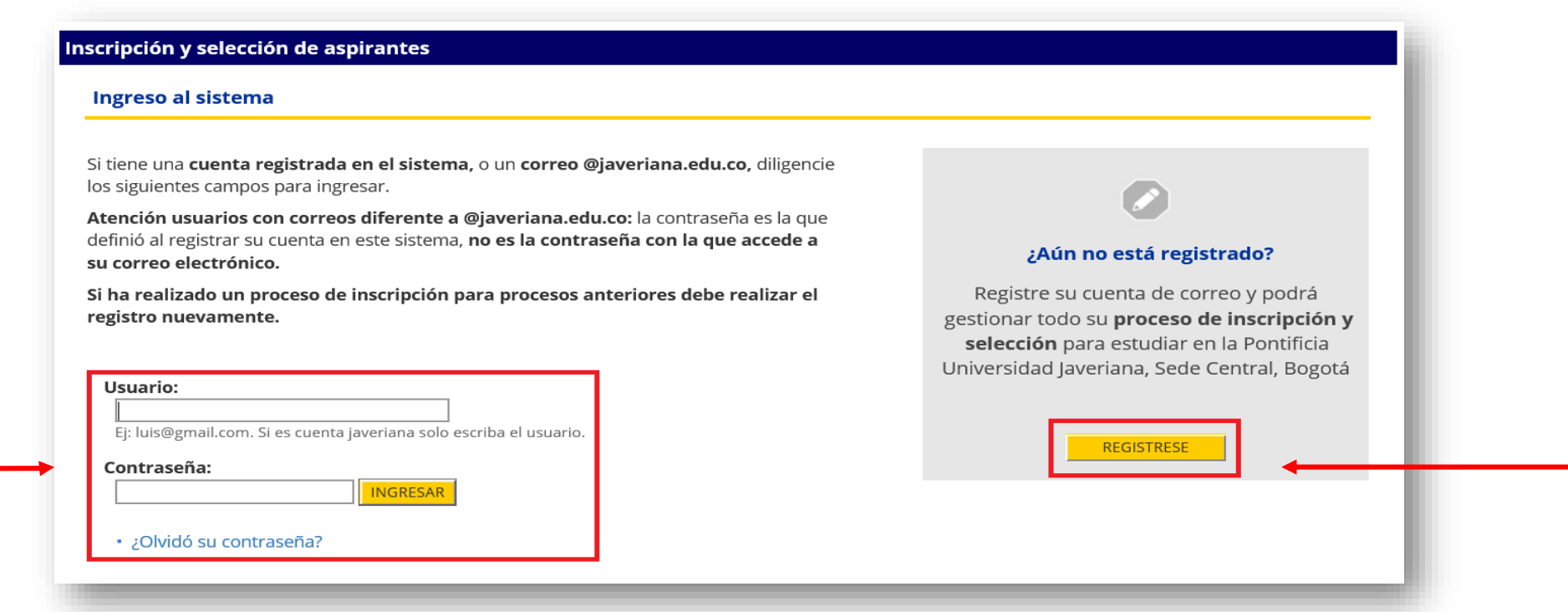

Si no tiene cuenta registrada o ningún vinculo con la Pontificia Universidad Javeriana puede realizar el proceso de registro dando clic en "REGISTRESE".

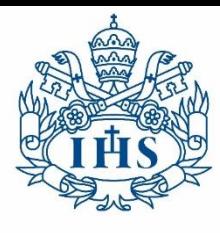

Secretaría General **JAVERIANA** Admisiones y Registro Académico Bogotá

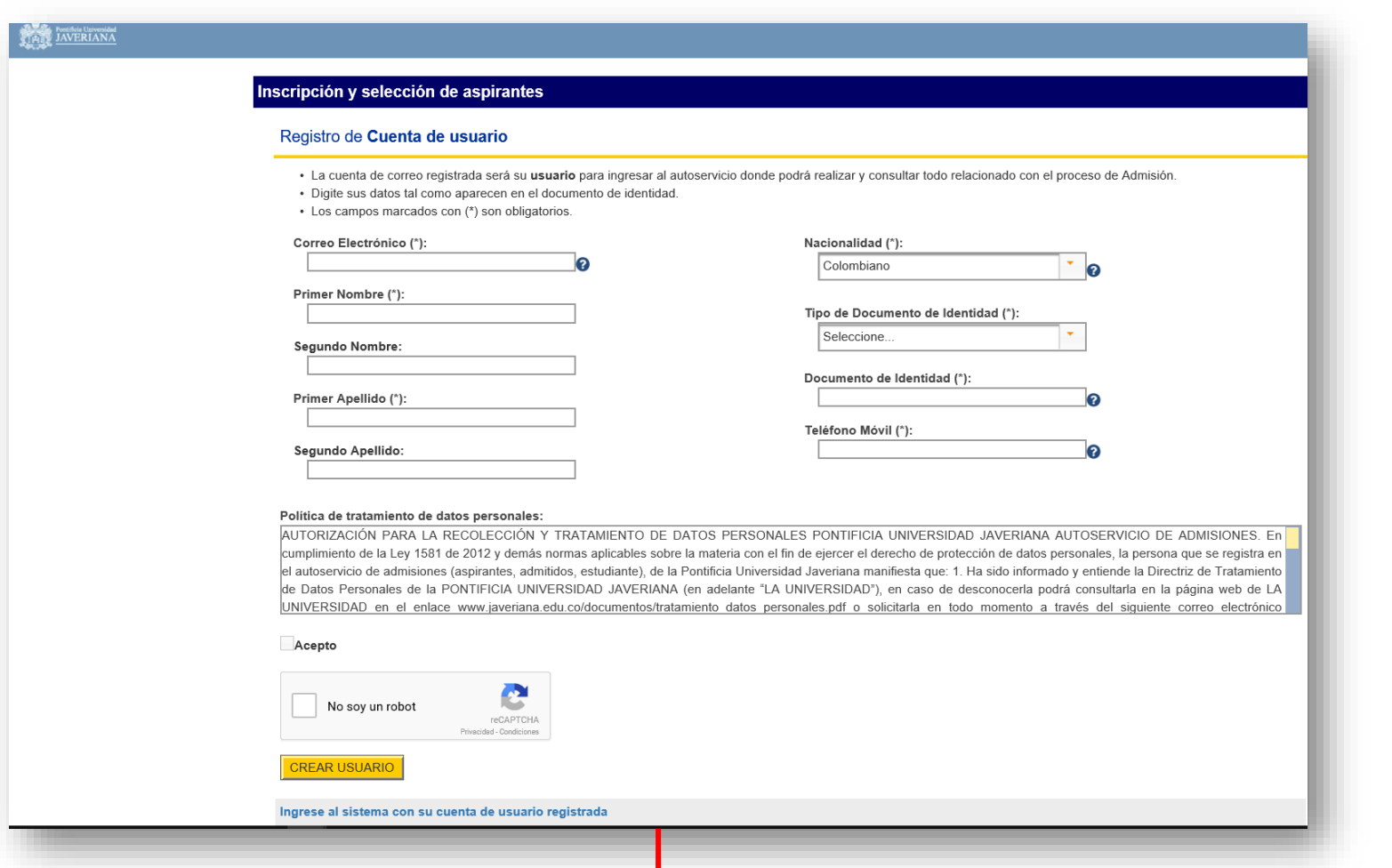

En esta pagina debe registrar la información solicitada para CREAR UN USUARIO

Una vez se crea el usuario debe asignar una contraseña por medio del correo de confirmación que se envía automáticamente al correo electrónico registrado

> El formulario se envió correctamente. Por favor revise su correo electrónico para continuar con la inscripción.

**Mensaje** 

+ Iniciar Sesión

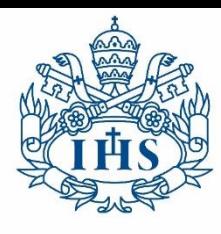

Secretaría General **IAVERIANA Admisiones y Registro** Académico Bogotá

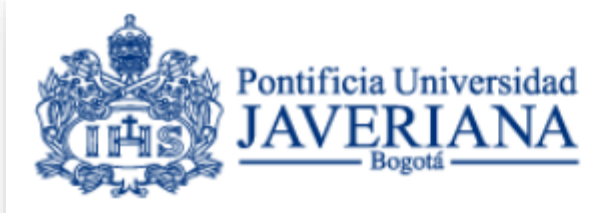

Pontificia Universidad

#### Se ha creado el usuario correctamente

Ingresar al Autoservicio de Admisión

#### Volver a autoservicio

Una vez cree la contraseña, el sistema le informará que se ha creado el usuario correctamente.

Por medio del botón "Volver a Autoservicio" puede llegar a la pagina de ingreso para ingresar al Formulario de inscripción.

#### Inscripción y selección de aspirantes Ingreso al sistema

Si tiene una cuenta registrada en el sistema, o un correo @javeriana.edu.co, diligencie los siguientes campos para ingresar.

Atención usuarios con correos diferente a @javeriana.edu.co: la contraseña es la que definió al registrar su cuenta en este sistema, no es la contraseña con la que accede a su correo electrónico.

Si ha realizado un proceso de inscripción para procesos anteriores debe realizar el registro nuevamente.

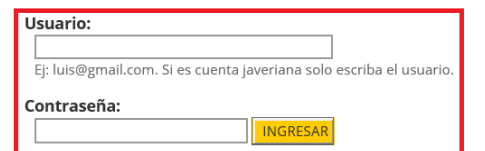

• ¿Olvidó su contraseña?

¿Aún no está registrado?

Registre su cuenta de correo y podrá gestionar todo su proceso de inscripción y selección para estudiar en la Pontificia Universidad Javeriana, Sede Central, Bogotá

REGISTRESE

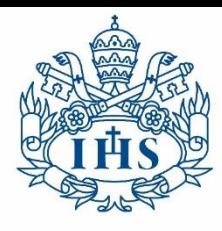

Pontificia Universidad Secretaría General **JAVERIANA** Admisiones y Registro Académico Bogotá

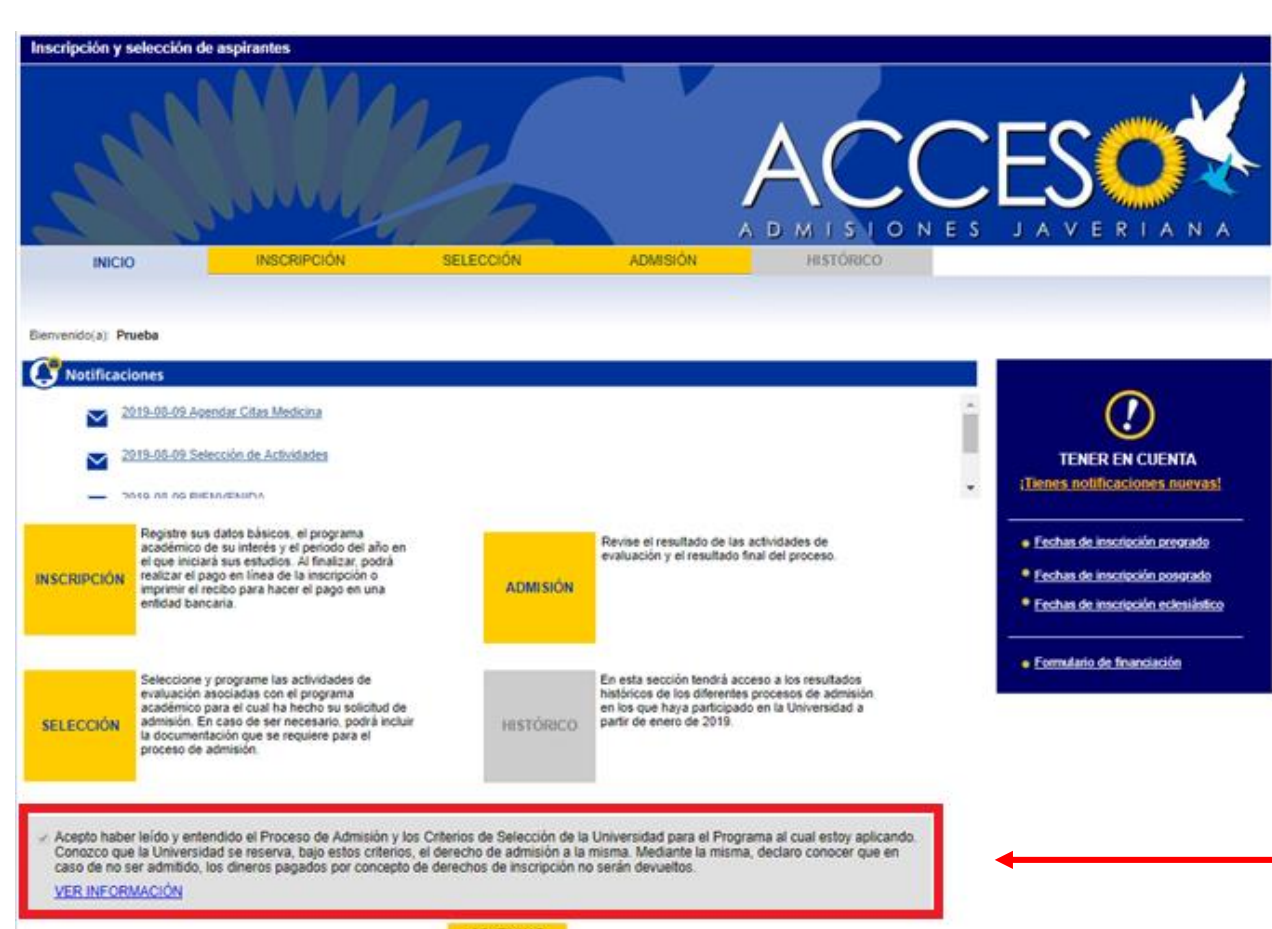

Cuando ingresa al autoservicio de admisiones **ACCESO** encontrará las cuatro fases que tiene el proceso de admisión y las condiciones del proceso de admisión, las cuales deben ser leídas y aceptadas para poder iniciar un proceso de inscripción en la Pontificia Universidad Javeriana.

**CONTINUAR** Oficina de Admisiones y Registro Académico<br>Edificio Jorge Hoyos, S.J. piso 1, - Teléfono 320 83 20 ext. 2056 admision@javeriana.edu.co

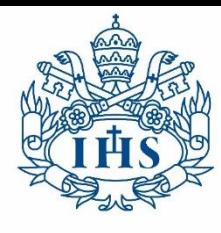

Secretaría General **JAVERIANA** Admisiones y Registro Académico Bogotá

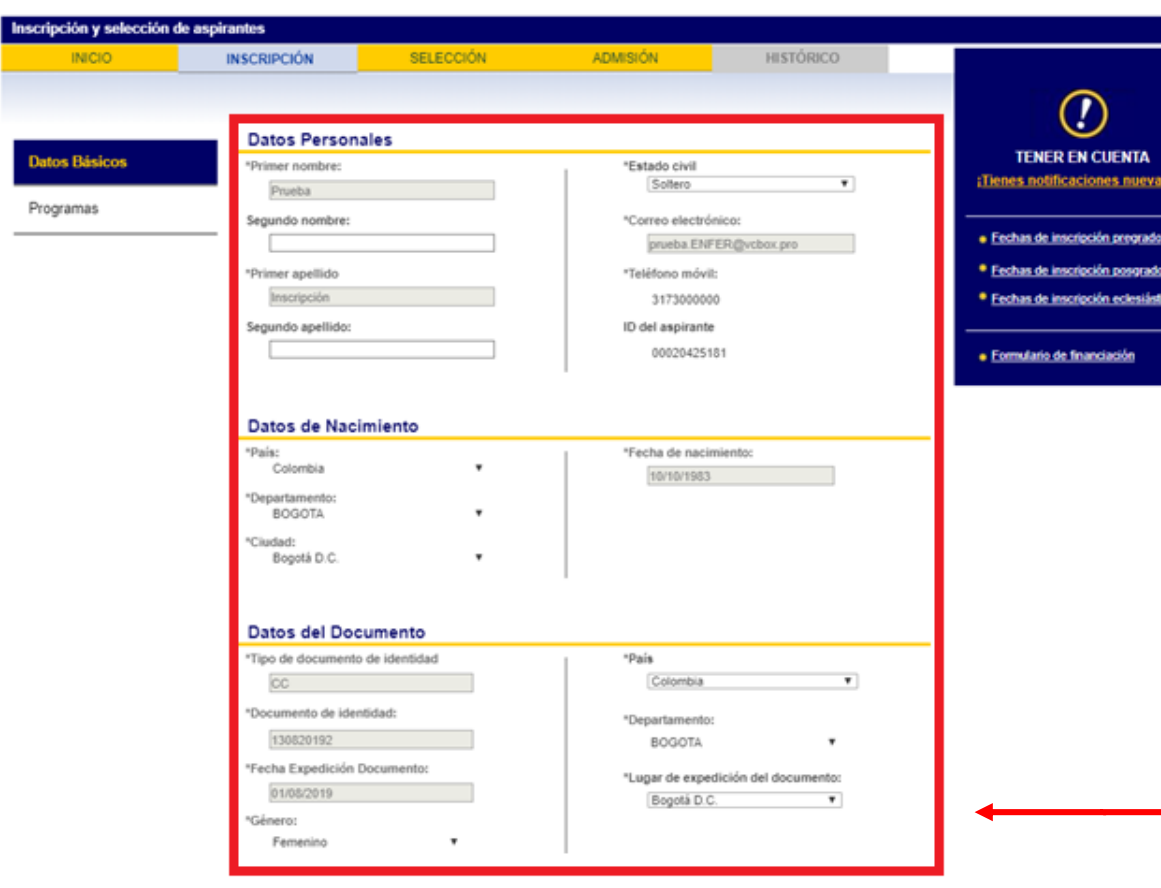

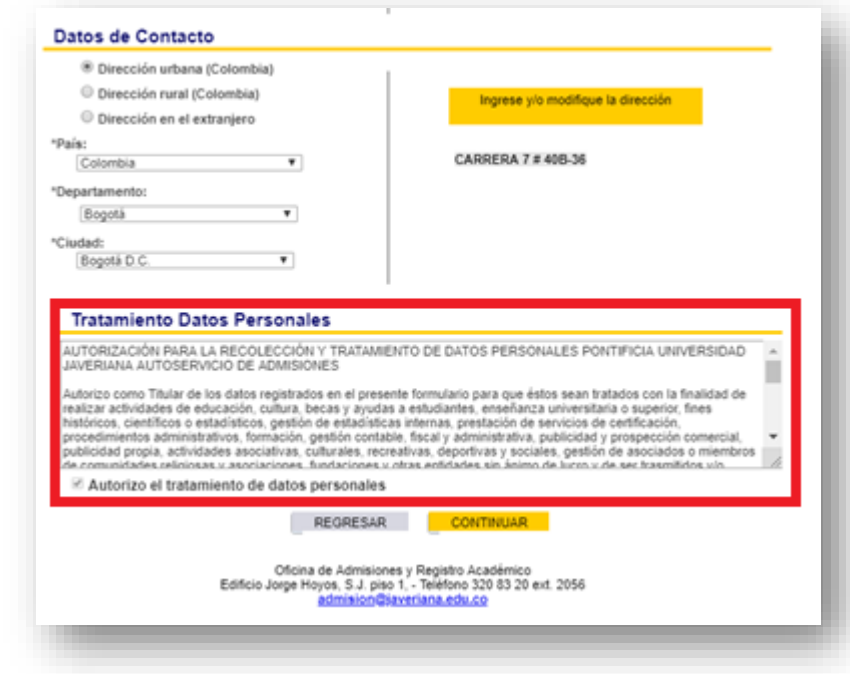

En la pestaña de INSCRIPCIÓN se encuentra la sección de DATOS BÁSICOS que debe diligenciar.

Posteriormente debe leer y autorizar el tratamiento de datos personales para continuar con el proceso.

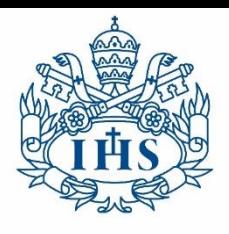

Secretaría General **JAVERIANA** Admisiones y Registro Académico Bogotá

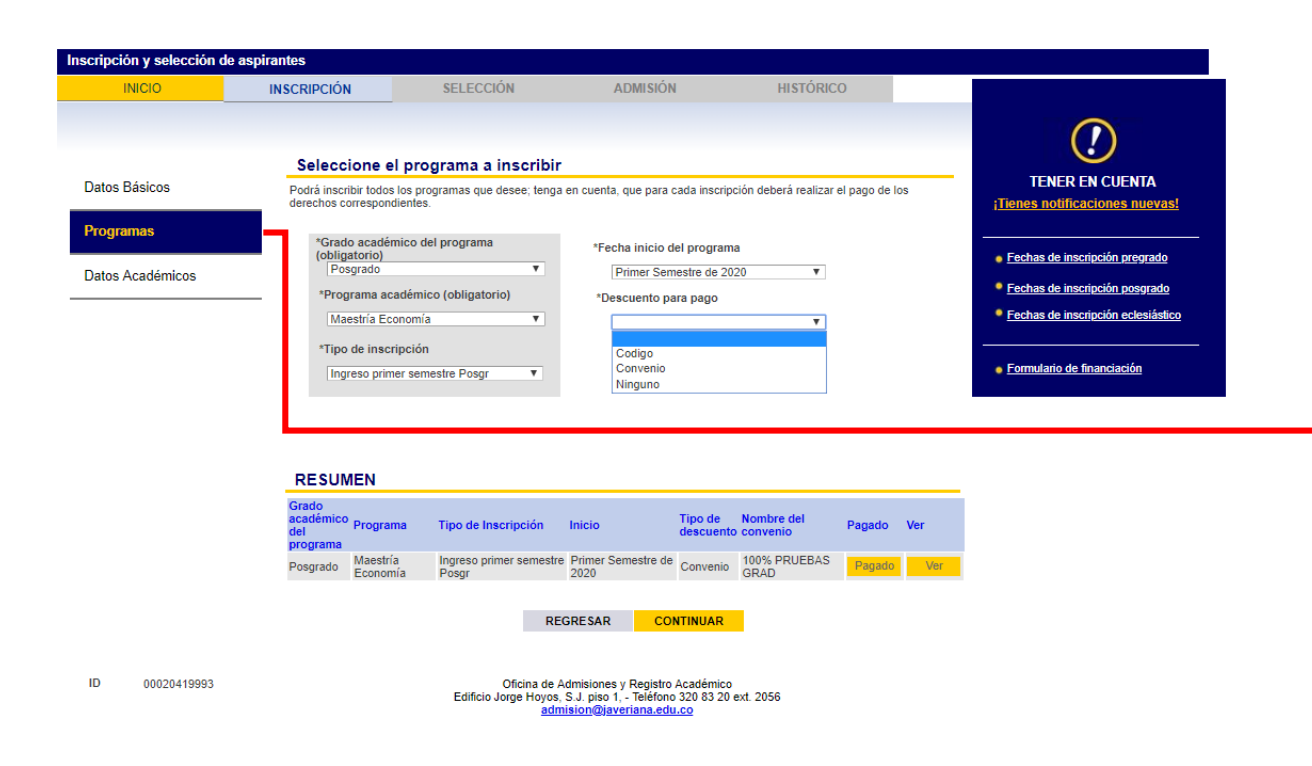

En esta misma pestaña se encontrará con la sección de **PROGRAMAS** donde podrá:

- Agregar el programa de su interés.
- Seleccionar el tipo de inscripción.
- Seleccionar la fecha del inicio de actividades académicas.
- Seleccionar el códigos de descuento o convenios (en los casos donde aplica) .

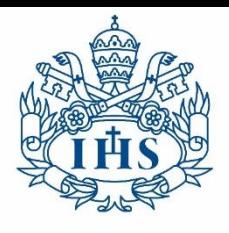

Pontificia Universidad Secretaría General **JAVERIANA** Admisiones y Registro Académico Bogotá

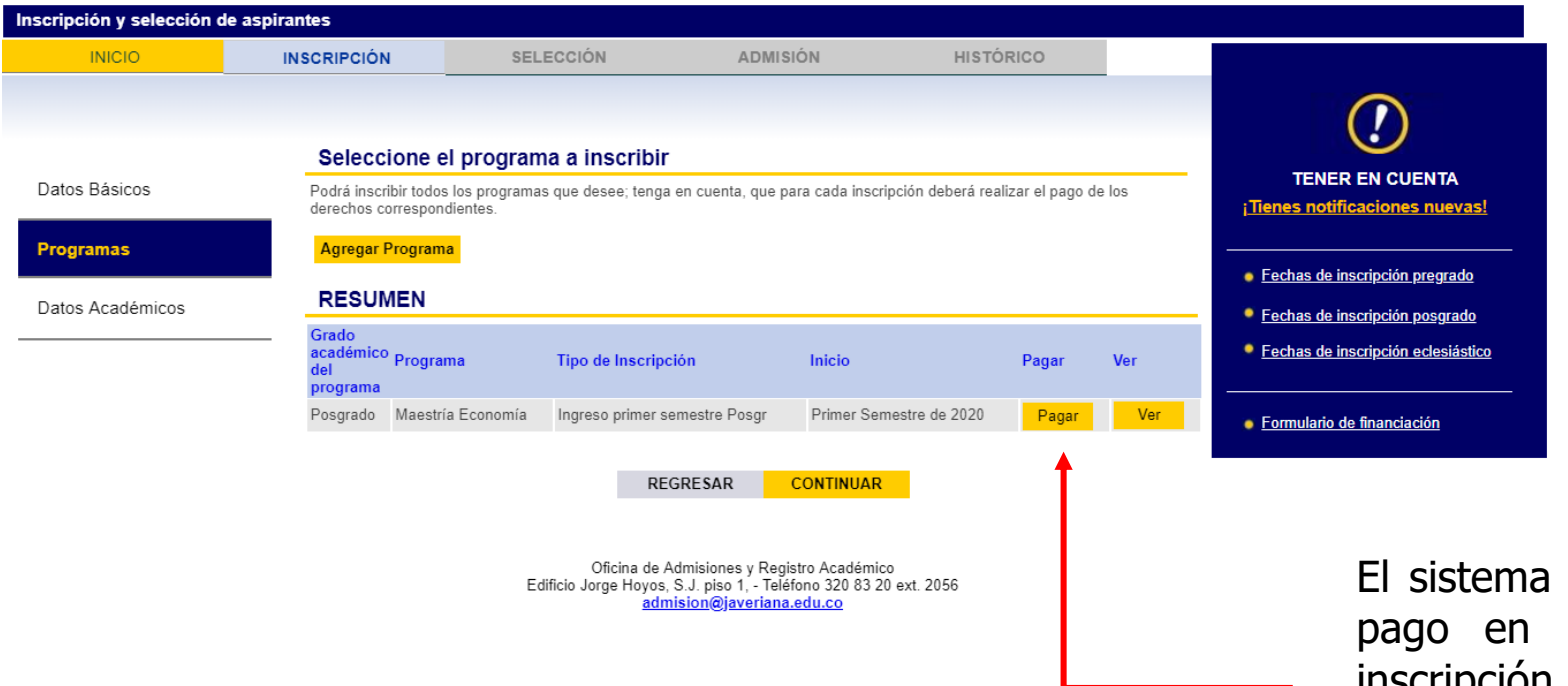

ofrece la posibilidad de realizar el línea o descargar el recibo de inscripción para pago en una de las entidades bancarias indicadas en el mismo recibo.

Para continuar con el proceso de inscripción debe realizar el pago correspondiente.

 $\mathsf{ID}$ 00020426147

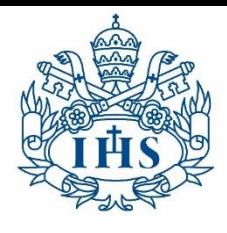

Secretaría General **JAVERIANA** Admisiones y Registro Académico Bogotá

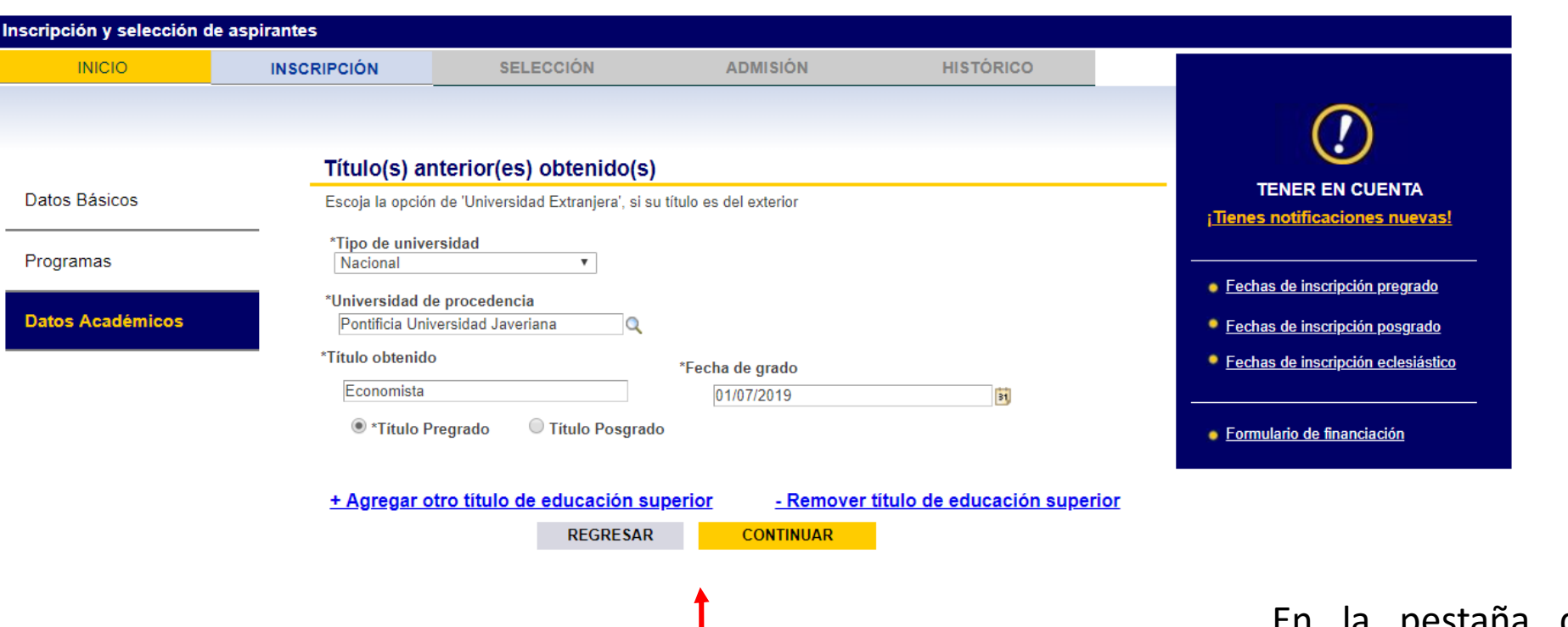

En la pestaña de INSCRIPCIÓN se encuentra la sección de DATOS ACADÉMICOS

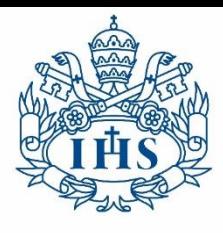

Secretaría General **JAVERIANA** Admisiones y Registro Académico Bogotá

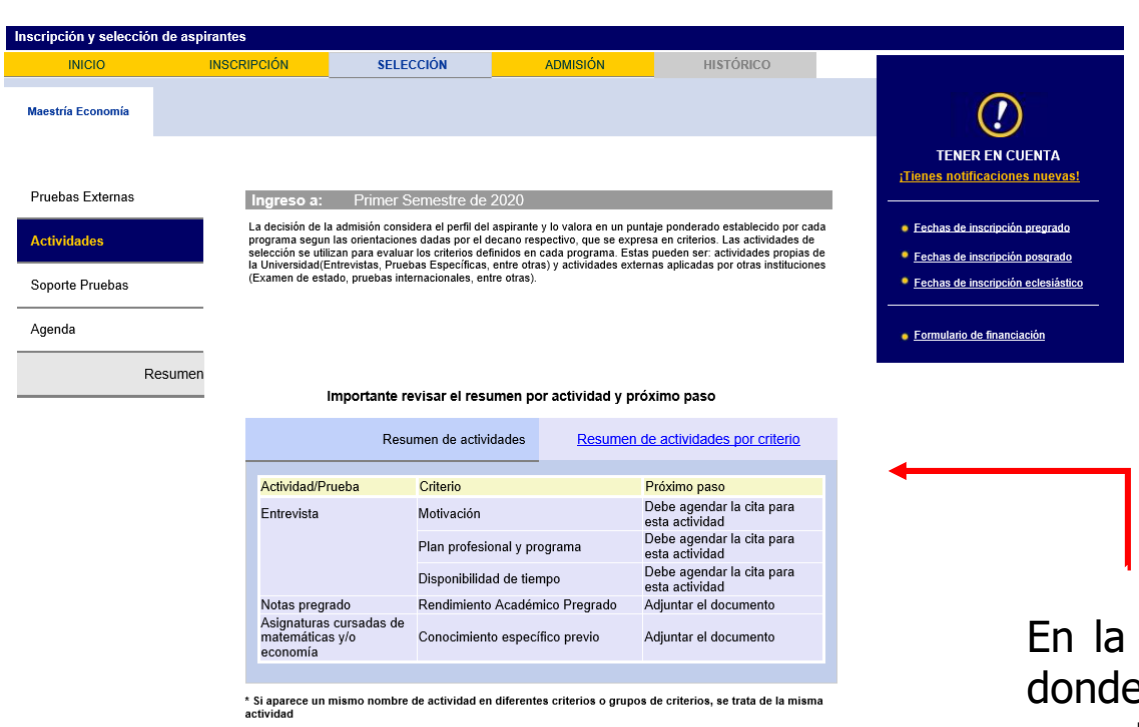

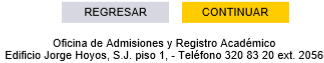

riana.edu.co

#### Importante revisar el resumen por actividad y próximo paso

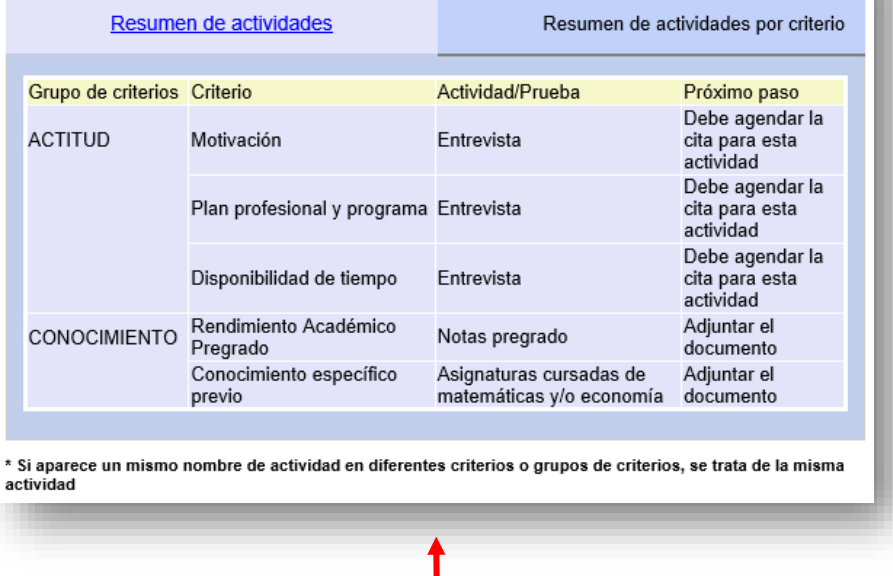

pestaña de SELECCIÓN encontrará la sección ACTIVIDADES, e podrá visualizar las actividades definidas por el programa para llevar a cabo el proceso de admisión (Entrevistas, Pruebas Especificas, entre otras).

Cada actividad informa el paso a seguir, igualmente indica si el aspirante debe agendar la cita para esa actividad o el programa es quien agendará las actividades.

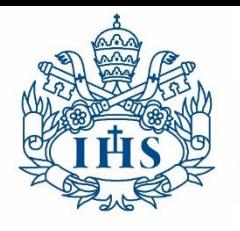

Secretaría General **JAVERIANA** Admisiones y Registro Académico Bogotá

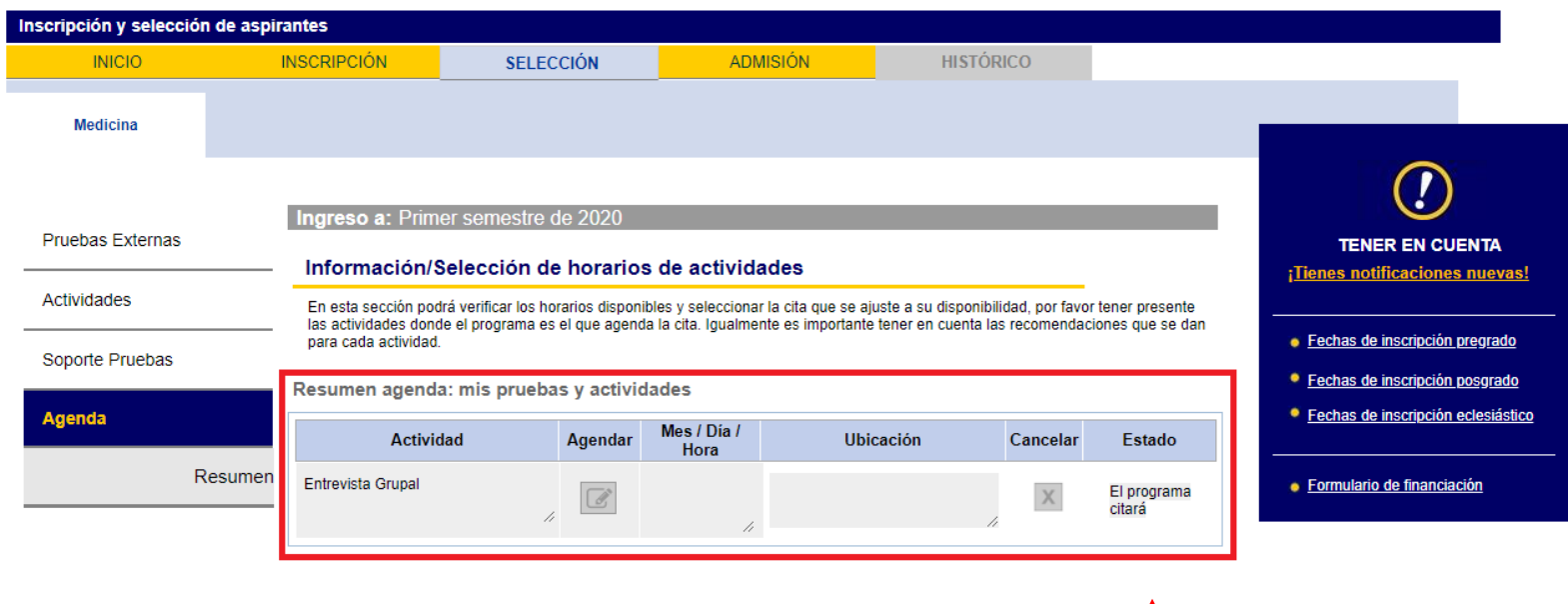

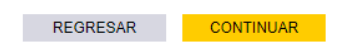

Oficina de Admisiones y Registro Académico Edificio Jorge Hoyos, S.J. piso 1, - Teléfono 320 83 20 ext. 2056 admision@javeriana.edu.co

#### **AGENDA- PROGRAMACIÓN DE CITA DESDE EL PROGRAMA**

Si el programa es el que agenda a los aspirantes podrá visualizar en la sección de **AGENDA**, el mensaje: El programa citará.

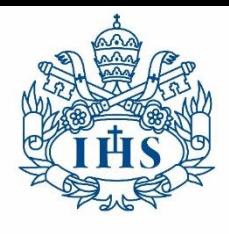

Secretaría General **JAVERIANA** Admisiones y Registro Académico Bogotá

### **AGENDA- PROGRAMACIÓN DE LA CITA POR EL ASPIRANTE**

Pontificia Universidad

Si el aspirante es el que debe agendar la cita, en la sección de **AGENDA** puede realizar el agendamiento en las citas que haya publicado previamente el programa.

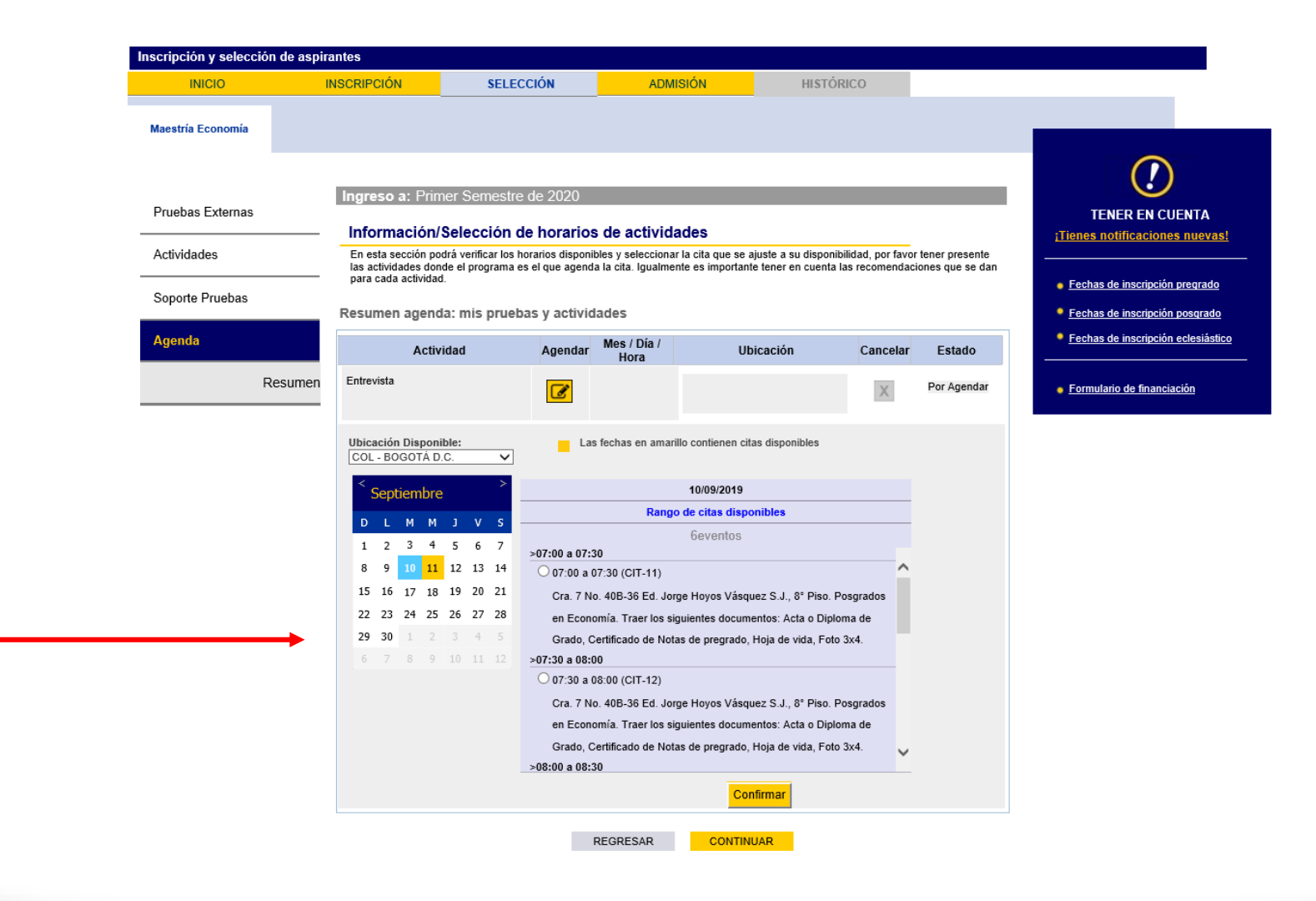

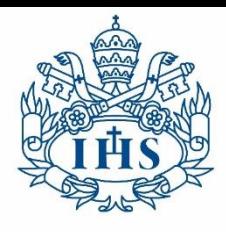

Secretaría General **IAVERIANA** Admisiones y Registro Académico Bogotá

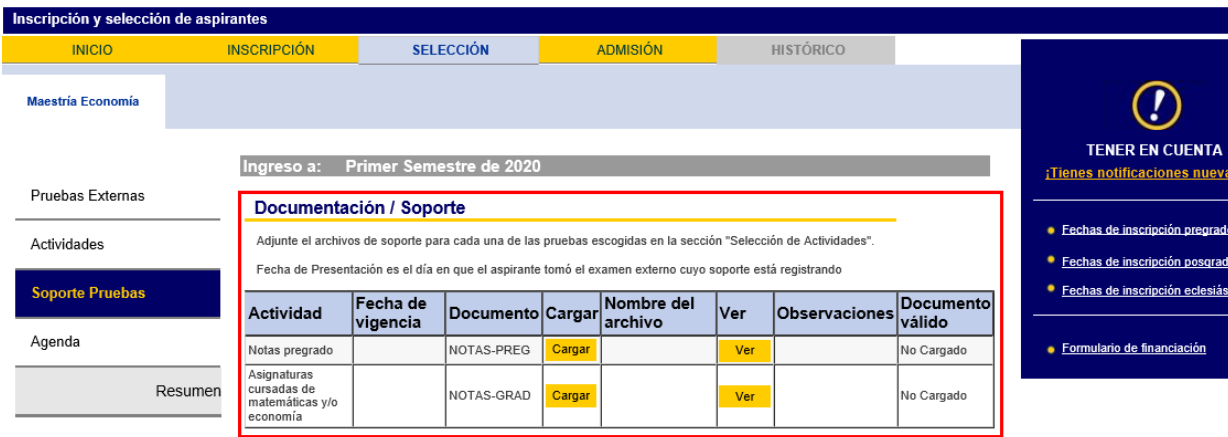

### **SOPORTE DE PRUEBAS**

Pontificia Universidad

En esta sección puede adjuntar aquellos documentos que solicite el programa para evaluar en el proceso de admisión.

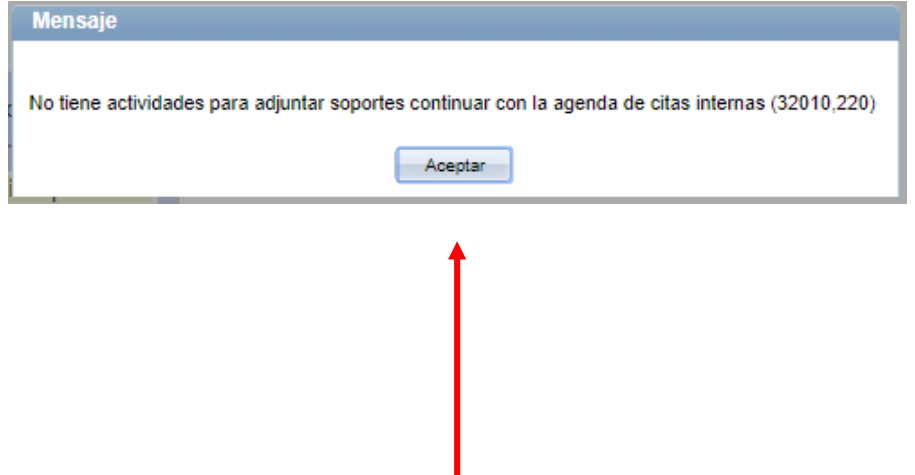

Si el programa no requiere ningún documento en el proceso de admisión, en esta sección le aparecerá el mensaje :

### **NO TIENE ACTIVIDADES PARA ADJUNTAR SOPORTES**

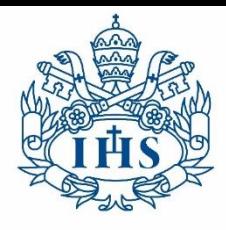

Pontificia Universidad Secretaría General **JAVERIANA** Admisiones y Registro Académico Bogotá

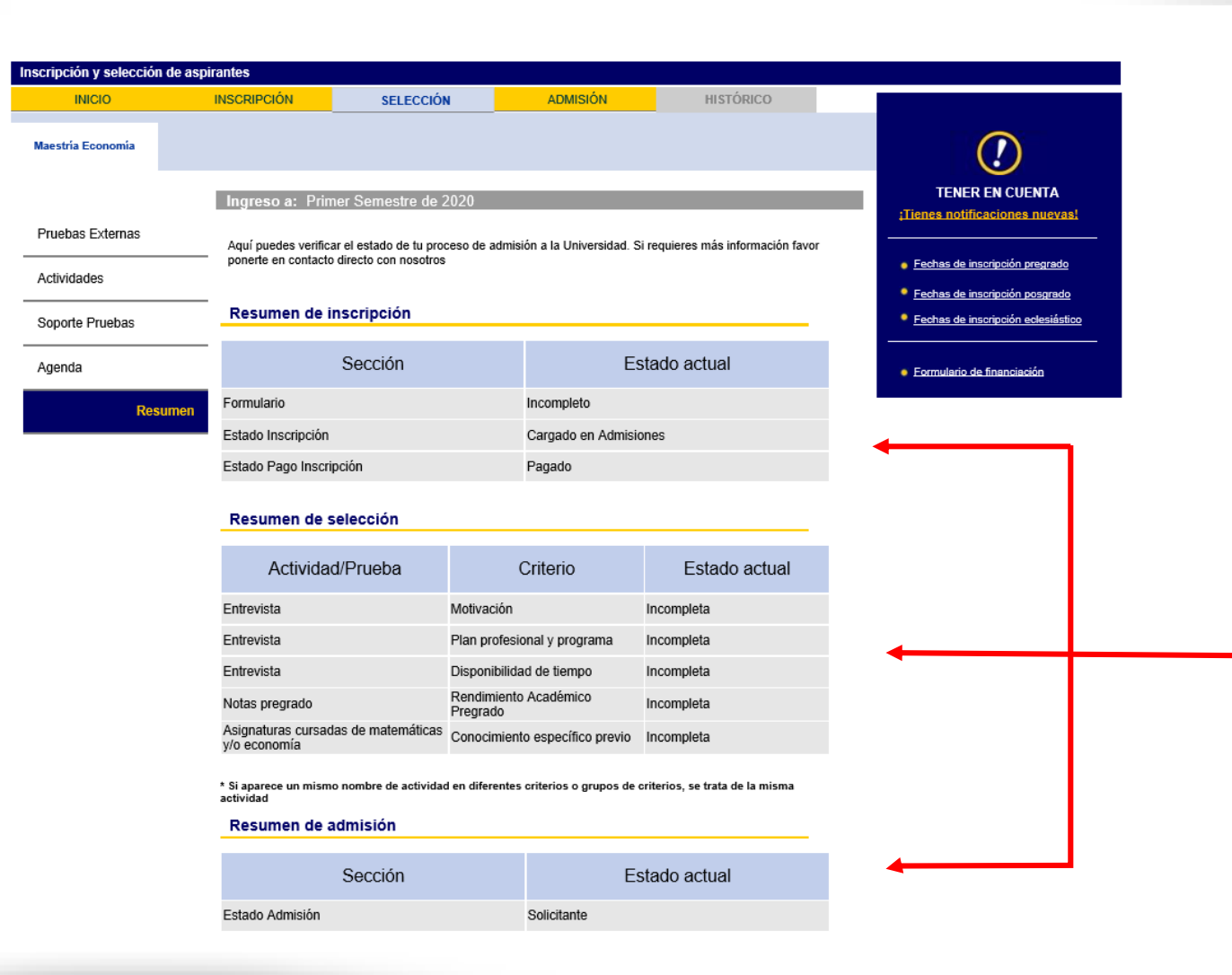

#### **RESUMEN**

En esta sección puede encontrar un breve resumen del proceso el cual le informa el estado de la inscripción y de cada una de las actividades.

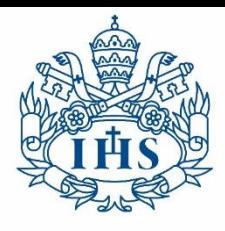

Secretaría General **JAVERIANA Admisiones y Registro** Académico Bogotá

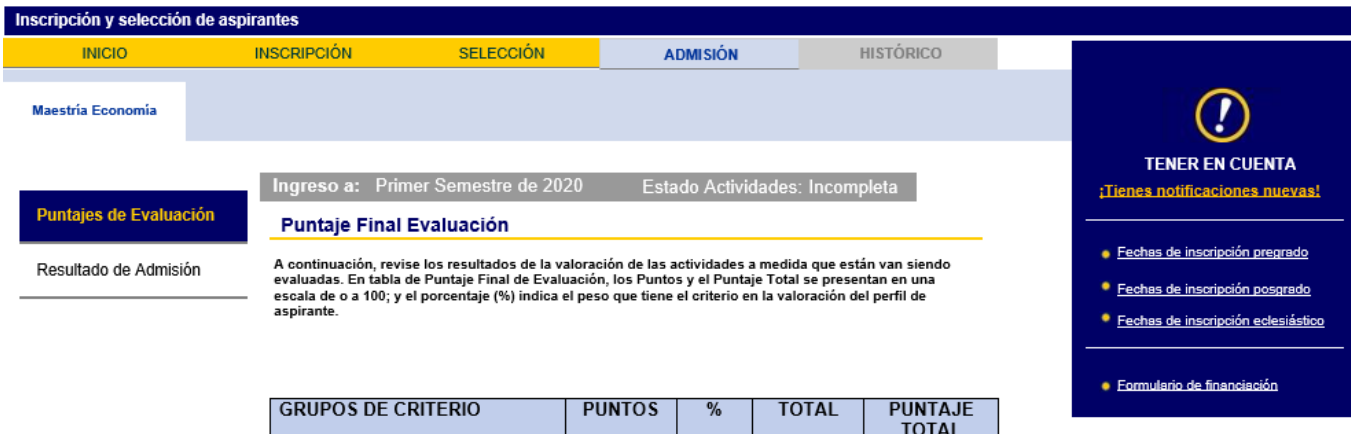

40%

60%

 $\overline{0}$ 

 $\overline{0}$ 

 $\mathbf{0}$ 

 $\Omega$ 

Grupo Criterios: Actitud

Grupo Criterios: Actitud

Criterios Institucionales

Grupo Criterios: Conocimiento

Revisa los resultados de los criterios de actitud

Grupo Criterios: Conocimiento

Revisa los resultados de los criterios de conocimiento

## **ADMISIÓN**

En la pestaña de ADMISIÓN, en la sección **PUNTAJES DE EVALUACIÓN** podrá visualizar en tiempo real las calificaciones ingresadas por el programa y el porcentaje que tiene cada una de las calificaciones en el proceso.

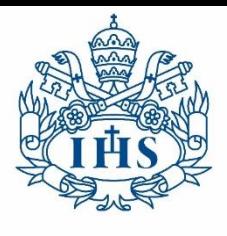

Secretaría General **JAVERIANA** Admisiones y Registro Académico Bogotá

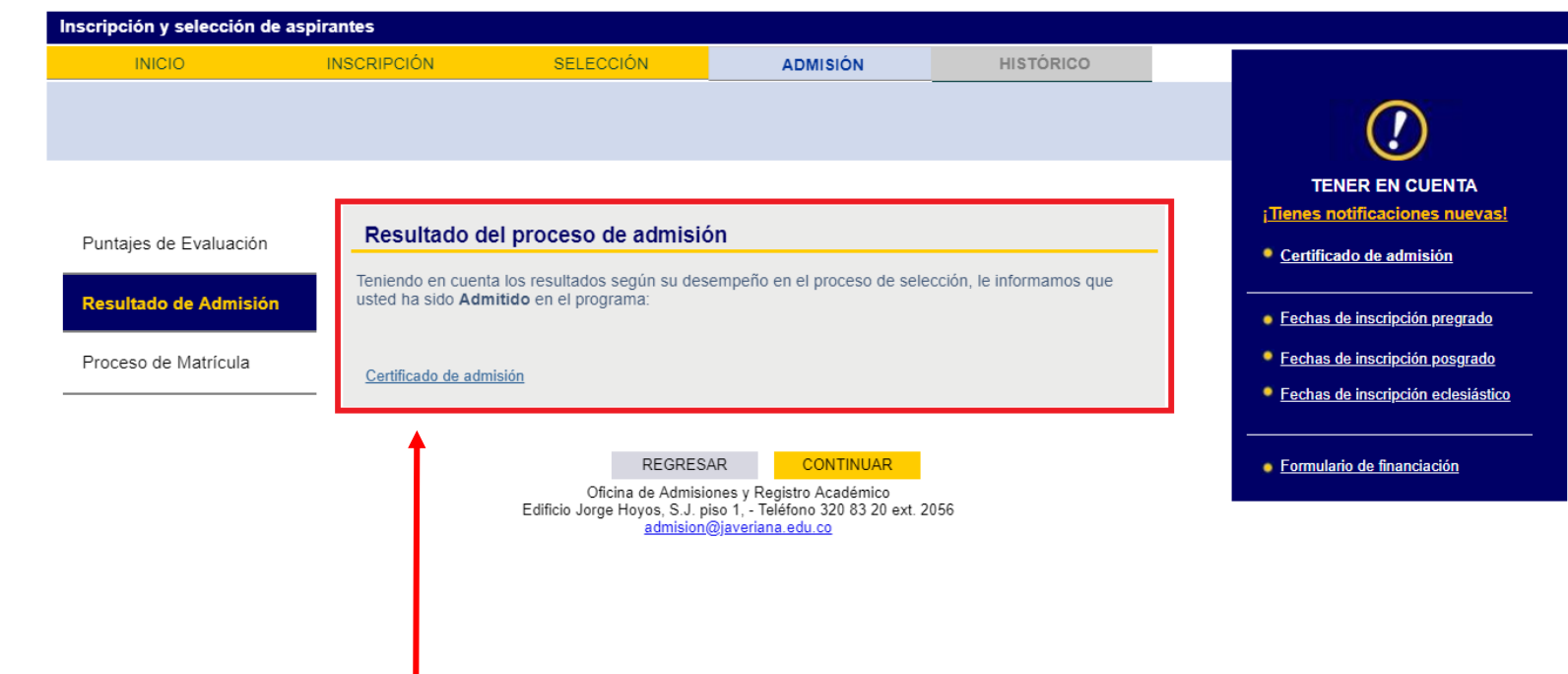

#### **ADMISIÓN**

Pontificia Universidad

En caso de ser admitido al programa, en la pestaña de ADMISION se habilitará un mensaje informándole que puede descargar el Certificado de admisión, si lo requiere.

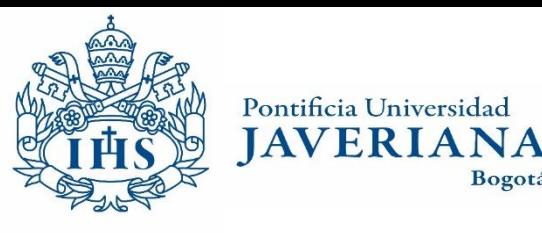

Secretaría General Admisiones y Registro Académico

### **ACEPTACIÓN DEL CUPO**

Una vez el aspirante es admitido tiene la posibilidad de:

Bogotá

- **Aceptar el cupo** : Si desea ingresar al periodo al cual se inscribió
- **Reservar el cupo**: Si desea ingresar a un periodo posterior al cual se inscribió.
- **Declinar el cupo**: Si ya no desea ingresar al programa.

Una vez se acepta el cupo se generará el recibo de pago de la matrícula, el pago se pude realizar en línea o en una de las entidades bancarias indicadas en el mismo recibo.

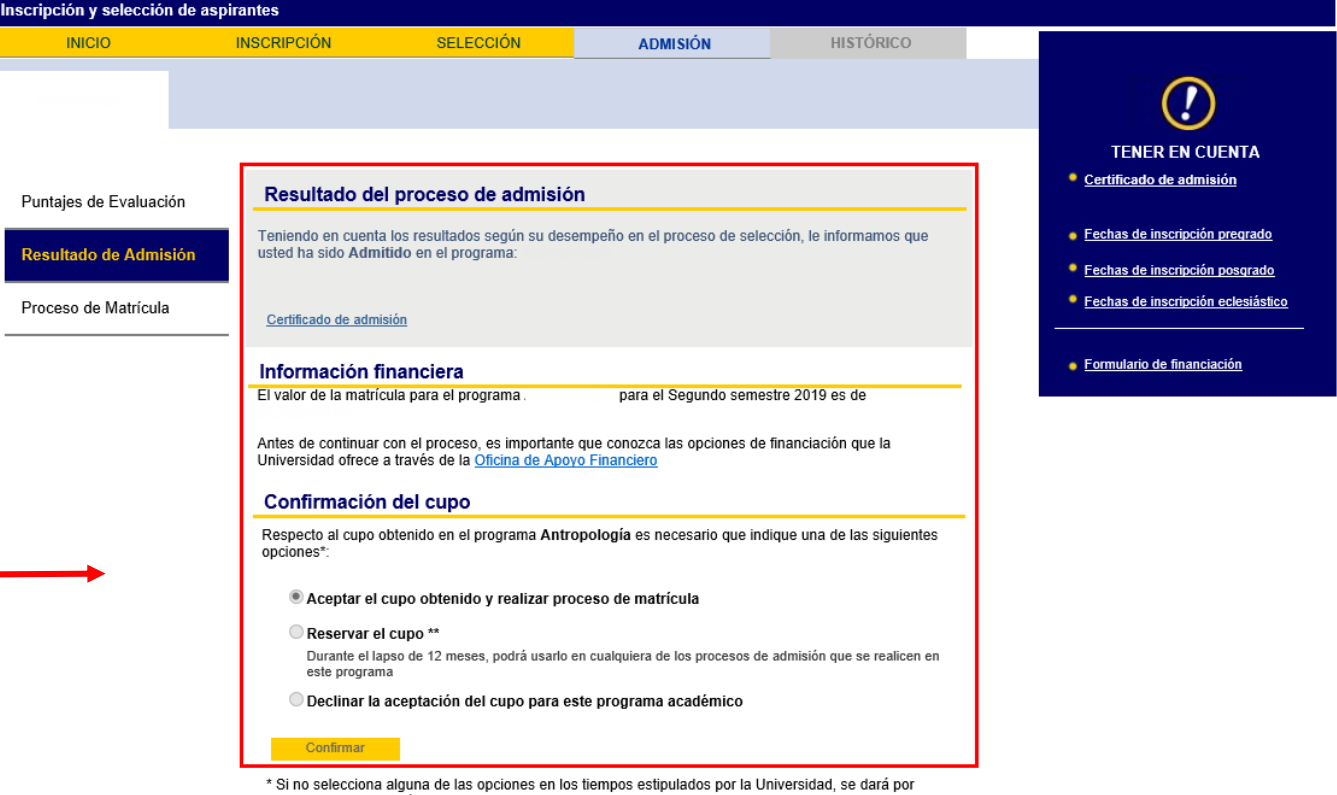

entendida la declinación del cupo conseguido.

\*\* Si no hace uso del cupo en ningún momento durante los 12 meses de la reserva, se dará por entendida la declinación del cupo reservado

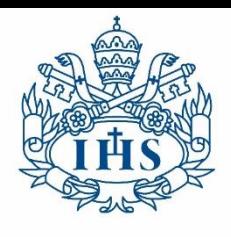

**IAVERIANA** 

Secretaría General Admisiones y Registro Académico Bogotá

# Cualquier inquietud puede hacerla llegar al correo institucional : [admision@javeriana.edu.co](mailto:admision@javeriana.edu.co)

o al teléfono: 3208320 EXT: 2051/3615/2087